## **Language Learning with Netflix**

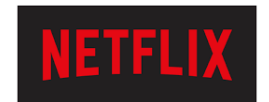

## *LLN is a Chrome extension that gives you superpowers over Netflix. It makes studying languages with films/series more effective and enjoyable.*

Step 1:

Follow this link to get the Chrome extension:

https://chrome.google.com/webstore/detail/language-learning-withne/hoombieeljmmljlkjmnheibnpciblicm/related?hl=en

- Step 2:

Open Netflix on Chrome and choose a film or a series that appeals to you. This link will show you a catalogue of French films / series that are currently available on Netflix. It is essential to note that you should **only watch programmes that are age appropriate for you**. If unsure, you should **consult a parent before watching the programme**.

https://languagelearningwithnetflix.com/catalogue.html#language=French&country=United%20King dom

Step 3:

Here are the instructions on how to use it:

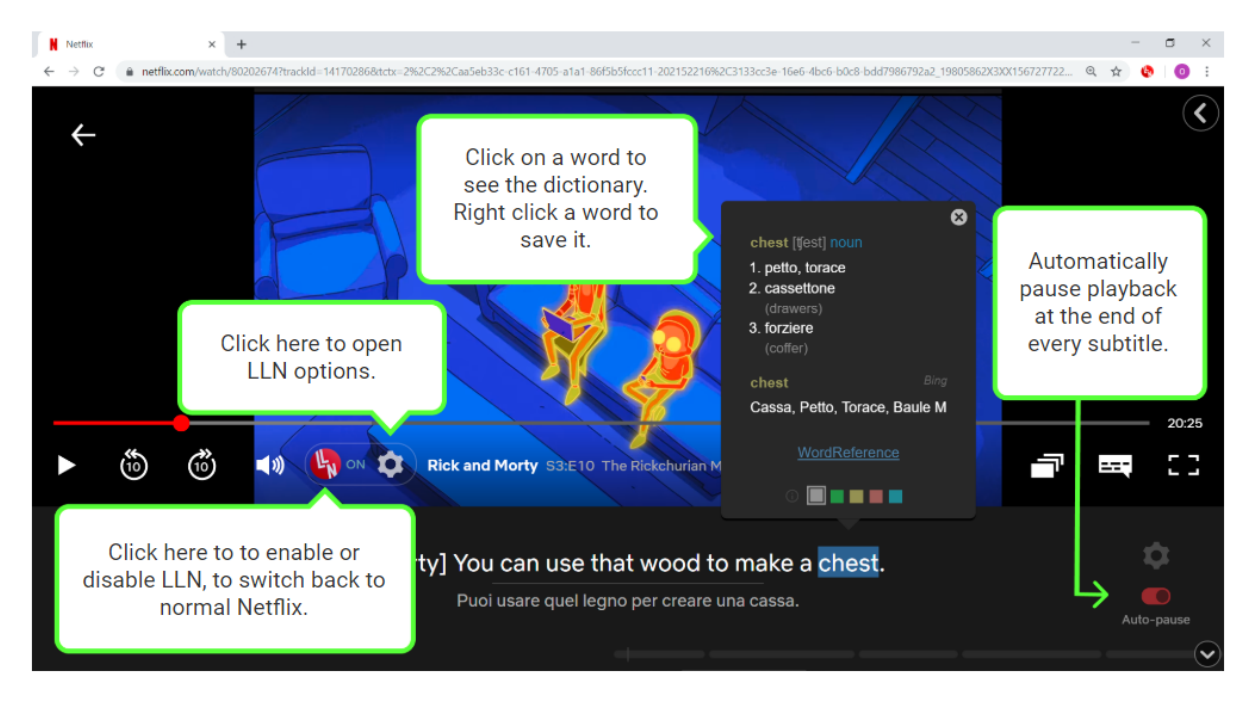

In the settings, you can choose to display two types of translations: machine and human. The machine translation is very literal, it helps you understand the structure of the sentence in the language you are studying. It can contain errors sometimes. The human translation is often useful, as it correctly translates expressions and idioms.

## **Language Learning with Netflix**

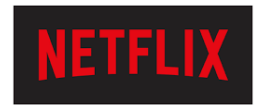

You can use keyboard keys to control the player.

- 'a' for the previous subtitle.
- 's' to repeat a subtitle.
- 'd' for the next subtitle.
- 'space bar' to play/pause playback

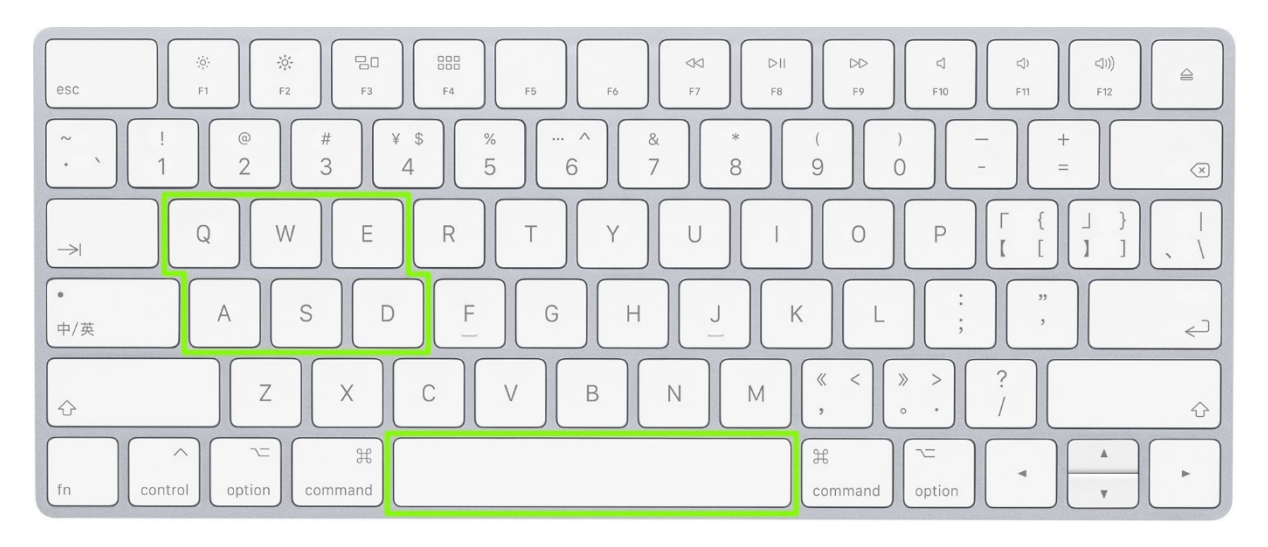

Look in the settings to find more keyboard shortcuts.

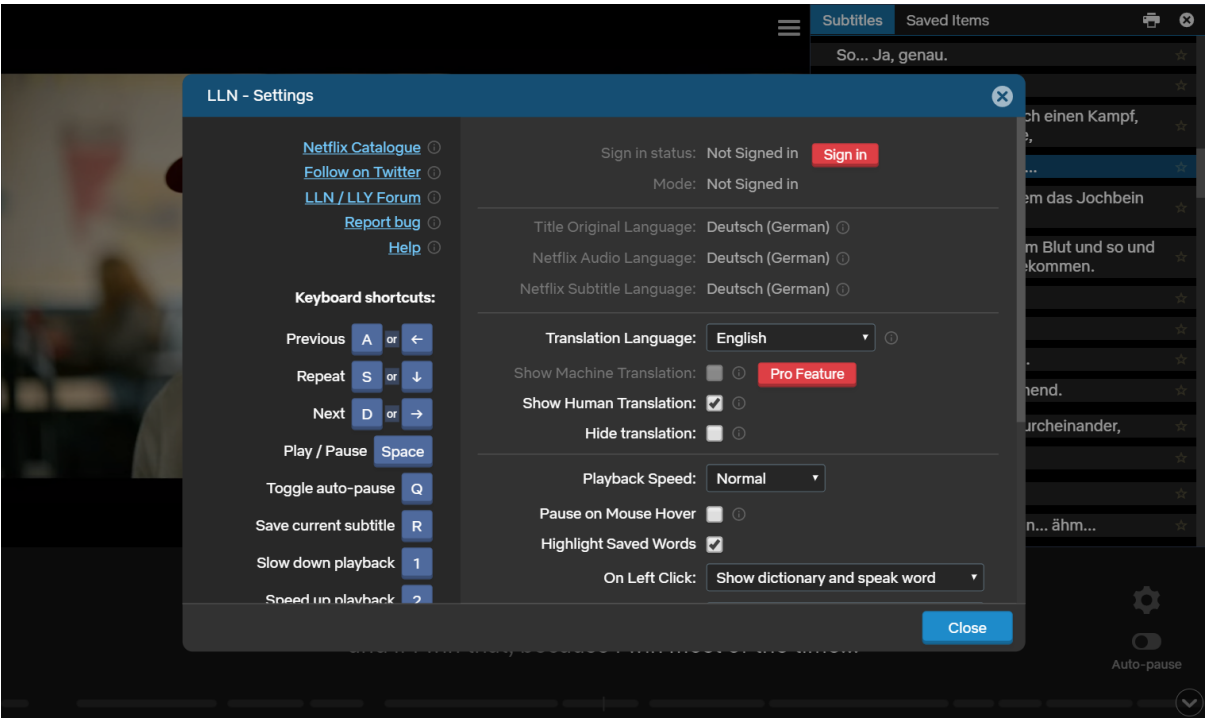